# 효율적인 운송을 위한 시뮬레이터 개발에 관한 연구

### 동국대학교 정보산업학과

### 김의창, 정임호

## **I.**

국민 1인당 우편이용량은 연간 85.4통(97년)으로 선진 외국과 비교하여 매우 낮은 수준이며, 최근의 통상우편 물량은 감소 추세로 반전되고 있다[조선99]. 이러한 우편 물량의 감소 추세는 전세계적인 추세로서, 미국은 99년, 캐나다는 98년부터 우편물량 이 감소되기 시작했다.

그러나, 전자상거래, 택배 서비스 등의 일반화로 소포물량은 크게 증가하고 있는데 이러한 추세는 단기적인 현상이기보다는 사회 전체의 정보화, 고도화 추세에 따른 기적, 지속적인 경향이 것이다[정통98]. 그러나, 우체국의 소포물량의 증가 속도는 감소하고 있는 실정이다. 이러한 현상은 우체국이 민간 택배업체와 외국의 사송업체 와의 경쟁에서 뒤지고 있다는 것을 의미한다. 우정국이 다른 사송업체에 비해 우위를 점하려면 효율적인 운송을 위한 시뮬레이터 개발이 필수적이다.

**1.** 연구목표

본 연구는 현재 추진 중에 있는 대전 우편물류 교환센터와 22개 집중국 체제에서의 우편물 운송경로를 효율적으로 수립하기 위한 최적화 시뮬레이션 시스템을 구축하기 위한 것이다.

우편물 운송경로는 운송수단이 철도에서 트럭으로 전환한다는 가정 하에 교환센터 집중국, 집중국과 집중국간의 운송경로를 의미한다. 다만, 22개의 집중국이 동시에 구축되지 못한 과도기적 상황이므로 일부 직체결국을 운송계획의 대상에 포함했다. 따라서 본 연구에서는 계획 수립자의 경험과 직관을 최대로 활용하고 휴리스틱을 동 시에 적용할 있는 효율적인 시뮬레이션을 개발하는 것이 주요 목표이다.

### **2.** 운송계획모형

운송계획의 최적화에 관련된 모형 중에서 가장 널리 알려져 있는 것이 차량경로문 제(Vehicle Routing Problem, VRP)이다. VRP는 한 개 혹은 그 이상의 배송 센터를 중심으로 여러 대의 차량이 센터를 출발하여 지역별로 분산된 고객들을 방문하고 다 센터로 돌아오는 차량별 경로를 목적함수가 최소화하도록 결정하는 문제이다. 림 1>은 가장 전형적인 VRP의 예를 보여주고 있다.

VRP의 적용 사례는 매우 많으며, 또한 효율성 향상도 보고되고 있다. 예를 들어, Begur 등은 간호사의 방문간호를 위한 경로계획에서 VRP의 성공적인 적용 사례를 보여주고 있다[BM97]. 이들 시스템은 VRP 외에도 간호사의 작업부하 평준화를 같이 고려하며, 방문경로를 지리정보시스템을 이용하여 PC 상에 표시할 수 있는 시스템을 구축하였다.

Brandao, Mercer 등은 영국 제과업체의 사례를 연구하였는데 이들은 동일 차량이

하루에 1회 이상의 경로운행을 가정하여 차량들의 일별 경로계획을 수립할 수 있는 방법을 제시하였다[BM98].

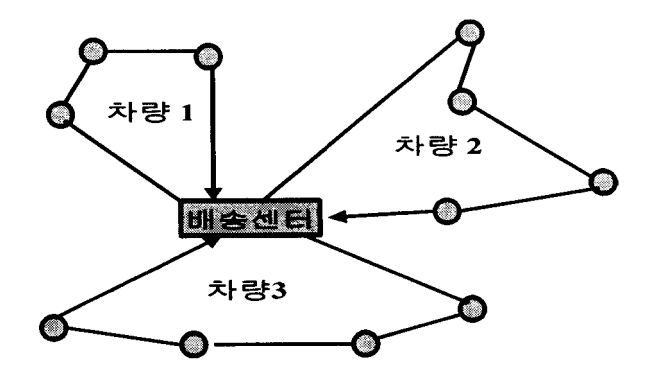

<그림 1> 전형적인 VRP의 예

### **3. VRP** 알고리듬과 시스템

VRP에 대한 연구는 매우 오래 전부터 수행되어 왔으나[LG92] 가장 간단한 VRP의 최적해조차 짧은 시간 내에 발견하기는 매우 어려우며(NP-hard), 현실의 VRP는 상당 다양한 변형을 포함하고 있다. 따라서, VRP 알고리듬들은 최적해를 구하기보다는 주어진 제약조건에서 비교적' 만족할만한 해를 찾는 휴리스틱(heuristic) 방법을 채택 하고 있다.

초기의 휴리스틱은 비용을 절감시키는 다양한 경로구축 기준을 이용한 것이다. 러한 종류의 대표적인 예가 Cost Savings Heuristic이다[CW64]. 이 휴리스틱은 매우 빠르므로, 초기 가능해를 찾아내는데 효과적이며, 이렇게 찾아진 경로는 다양한 방법 으로 개선할 있다. 개선 기법의 대표적인 예로 2-opt[LI65], 3-opt[LK73]. or-opt [O76] 등이 있다. 최근에는 Tabu-Search와 같은 다양한 메타 휴리스틱을 이용한 기 법들이 제시되고 있다.

실제의 운송계획 수립을 위한 시스템은 알고리듬 외에도 효과적인 정보기술의 응용 필요하다. 이러한 종류로 가장 강력한 것은 CAPS 사에 제공하는 CAPS Logistics Tool Kit이 있다[DW96]. 또한, 미국의 GEOMOD(GEOgraphic MODeling)나 캐나다의 GeoPostal 등은 지리정보시스템을 응용한 우편 운송/배달 체제를 구축하고 있다.

## **II.** 우편물류 시스템 모델

우편망 개선 계획을 감안할 때, 우리가 고려할 운송계획 모형의 특성을 요약하면 아래와 같다.

- 경로대상: 차량의 방문지(직체결국, 집중국, 교환센터)는 특정 좌표로 표시.
- 목적지의 수(many-to-many): 각 국에서는 목적지별 물량이 발생하며, 교환센터 는 단순한 경유만을 허용.
- 방문회수: 1회만 방문하며, 일별 운송계획만을 고려.
- 특정시간대 지정: 상역/하역 허용 시간대 있음. 즉, 발송은 일정시간 이후에만 가능하고 도착은 일정 시간 이전까지 반드시 도착해야 한다. 교환센터는 교환 시간 이전까지 도착, 교환 상역/출발 가능.
- 운송시간: 거리에 비례한 고정 값이다. 교통혼잡 등을 고려하여, 거리와 평균속 도를 이용하여 환산한다.
- 차량유형: 2.5t, 4.5t, 8t 등과 같은 다른 유형의 차량을 허용하고 적재 가능한 대 팔레트 조건만 고려한다.
- 복수방문: 복수방문 허용. 즉, 목적지가 다양하므로 각 국에 한 대 이상의 차량 운송 가능.
- 목적함수: 고정비, 변동비를 고려한 목적함수. 즉, 차량별 고정비와 거리에 비례 변동비의 합을 최소화한다.
- 기타: 차량 대수는 제한 없음.

우리의 모형에서 교환센터, 집중국, 직체결국 등의 운송계획의 대상이 되는 국들은 노드(node)로 표시된다. 이들 노드의 좌표는 사전에 정의되어야 하며, 이 좌표를 이용 하여 화면 위에 위치를 표시할 것이다. 교환센터는 언제나 노드 0으로 표시하고, 운송 망의 노드는 0,1,2,…, n으로 표기하며, 각 노드의 좌표는  $(a_i, b_i)$ 로 표시한다.

운송물량은 각 국에서 각 국으로 운송되어야 하는 물량으로 구분하여 시스템에 입 력되어야 한다. 물량의 단위는 통, 행랑 등과 같은 다양한 단위를 사용할 수는 있으 , 우리의 모형에서는 팔레트로 국한했다. 이들이 운송차량의 주요 적재단위이며, 랑의 경우에는 사용빈도가 점차 줄어들 것으로 판단되기 때문이다. 따라서, 계획수 립자는 사전에 물량단위와 이를 팔레트로 환산할 수 있는 정보를 관리하고 있어야 한 다.

운송물량

•  $r_{ii}$  : 노드 j에서 노드 j로 가는 물량

운송물량의 단위는 시스템에 사전 등록된 단위에 한하여 가능하고 차량적재 가능여 부는 팔레트로 환산 판단한다.

° 운송수단

운송수단은 트럭을 사용하며, 트럭들의 유형은 사전에 시스템에 등록되어 있어야 한다. 일부 구간에 사용될 철도운송은 트럭의 특수유형으로 모형에서 관리될 것이다. 현재 물량 폭주 시에는 민간업체의 차량을 임시로 사용하고 있으므로, 대수의 제한 은 없다고 가정했다. 트럭 유형(예: 2.5t, 4.5t, 8t)은 시스템에 사전 등록 관리한다.

- 운송경로
	- $V_p = \{v_1, v_2, \cdots, v_m\}$  : 경로 p
	- $m_0$  = 경로 p의 출발지와 목적지를 포함한 노드 수

운송경로의 출발지, 경유지, 목적지에서 상하역 작업이 이루어질 것이다.

- 작업시간대
	- 노드 i (*i*=1,2,…, n)에서는 s<sub>i</sub><d<sub>i</sub>. 즉, 발송물량은 일정 시각(s<sub>i</sub>)후 출발 가능 하며, 도착 물량은 일정 시각 (di) 이전까지는 도착해야 한다.

• 노드 0(교환센터)에서는  $d_0$ (s<sub>0</sub>, 죡, 모든 물량이 일정시각(  $d_0$ ) 이전까지 도착해 야 하며, 모든 물량이 일정시각( so) 이후에 출발한다.

우편 운송모형의 특징 중 하나는 각 국과 교환센터의 작업시간대가 정해져 있다는 점이다. 죽, 교환센터가 목적지인 모든 차량은 교환시간 이전에 도착해야 하며, 교환 이 완료된 후에 출발할 수 있다.

- ° 운송시간
	- $I_{ii}$ : 노드  $i$ 와  $j$ 간 거리. 거리는 실제 운행거리를 감안하여 시스템에 사전 등 록한다.
	- *t<sub>ij</sub> :* 노드 *i*와 *j*의 운송시간. 운송시간 역시 시스템에 사전 등록하거나, 시스 템이 거리/평균 속도로 자동 결정

VRP의 현실 적용에 어려운 것 중 하나가 실제의 운송시간을 어떻게 파악하느냐 하 는 문제이다. 현재 도로 교통법규에서 고속도로의 경우 편도 2차선의 최고속도는 시 100km/h, 편도 1차선인 고속도로는 80km/h이며, 국도인 경우 편도 2차선 최고속 도는 70km/h, 편도 1차선인 국도의 최고속도는 60km/h이다. 경우, 우리는 거리간 운행 시간을 신호등과 교통 혼잡 등으로 인한 지연 시간을 대략적으로 고려하여 최고 속도의 70%로 결정했다.

- ° 운송비용
	- 차량 유형 *q*(*q*=1,2,…,*n*) 별로
	- $f_a$  = 유형  $q$ 의 고정비. 즉, 대수에 비례
	- $c_q$  = 유형  $q$ 의 변동비. 즉, 운행거리에 비례

운송비용 역시 현실적으로는 매우 복잡한 체계를 가지고 있지만, 우리는 고정비와 변동비로 단순화할 것이다. 차량 1대를 추가 확보하는 데 들어가는 비용을 고정비, 이 운행하는 비용은 거리에 비례하는 변동비로 가정한다. 실제 운임체계는 정통부에 제시한 가격 기준표를 이용했다.

#### **1.** 목적함수와 제약조건

위와 같은 시나리오 하에서 목적함수와 제약조건은 다음과 같이 정의된다.

ㅇ 목적함수: Minimize {총비용 = 고정비 + 변동비}

- o 제약조건
	- 운송물량: 모든 노드간 운송물량이 처리되어야 한다.
	- 차량용적: 모든 차량은 팔레트를 기준으로 최대 개수를 만족
	- 시간제한:

교환센터: 교환시간대 이전 도착, 이후 출발

집중국: 발송시간 이후 출발, 도착시간 이전 도착. 경유차량은 상하역 시간을 추가 고려

목적함수는 고정비와 변동비의 합으로만 표시되며, 이를 최소화하는 것이 우리의 목표이다. 문제의 제약조건으로는 운송물량, 차량용적, 시간제한, 운송시간 등만을 고려했다.

## **III.** 시뮬레이터 설계

시뮬레이터의 개발에는 다양한 이슈가 존재한다. 이들을 요약하면 아래와 같다.

- Host Interface : 시뮬레이터는 Stand-alone Off-line 작업을 가정한다.
- 기준정보 관리 방안 : 기준정보의 수작업 입력은 상당한 작업량을 요구할 것이 므로 Excel 파일에 의한 일괄 입력방식을 택했다.
- Version 관리 방안 : 작업자의 변수값 수정에 의한 Version 관리를 위한 Data Structure, 표시 방법 등에 대한 세부 사양을 결정해야 한다.
- 초기해 작성 알고리듬 : 우편운송계획의 특성에 맞는 휴리스틱을 개발했다.
- 운송계획 표시 방안 : 운송경로와 각종 제약조건 등을 작업자가 이해하기 쉽게 표시했다. 예를 들어, 지도 위에 직선으로 경로를 표시하며, Zoom-in, Zoom -out, Scroll 등과 같은 기능을 제공했다. 경로 역시 클릭만으로 필요한 정보 (예: 물량, 차량유형, 운송시간, 거리 등)를 표시하도록 했다.
- 수정해 작성 알고리듬 : 일부 경로가 작업자에 의해 강제로 지정되기 때문에, 이러한 조건이 없는 초기해 작성과는 약간의 차이가 발생하며, 이러한 조건 알고리듬에 적절히 반영되도록 했다.

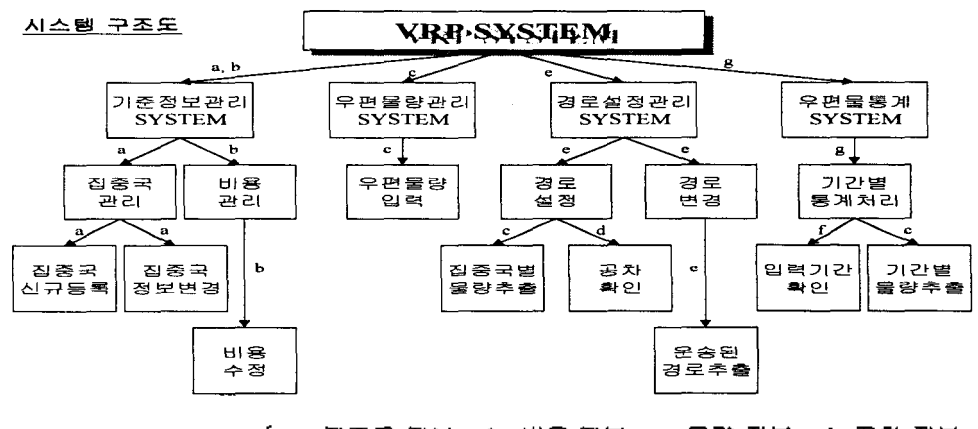

**Data Dictionary <sup>a</sup>** : 집중국 정보 **e** : 경로정보 **b :** 비용 정보 **f:** 입력기간 **c** : 물량 정보 **g :** 롬계정보 **d :** 공차 정보

<그림 2> 시스템 구조도

3.1 시스템 구조도

본 시뮬레이션의 구조도는 <그림 2>와 같다. 주 메뉴에는 기준정보관리, 우편물량 관리 경로설정관리 그리고 우편물 통계로 되어 있다. 그리고 시뮬레이션의 DFD는 < *그림 3> -* 그림 <sup>6</sup> 같다.

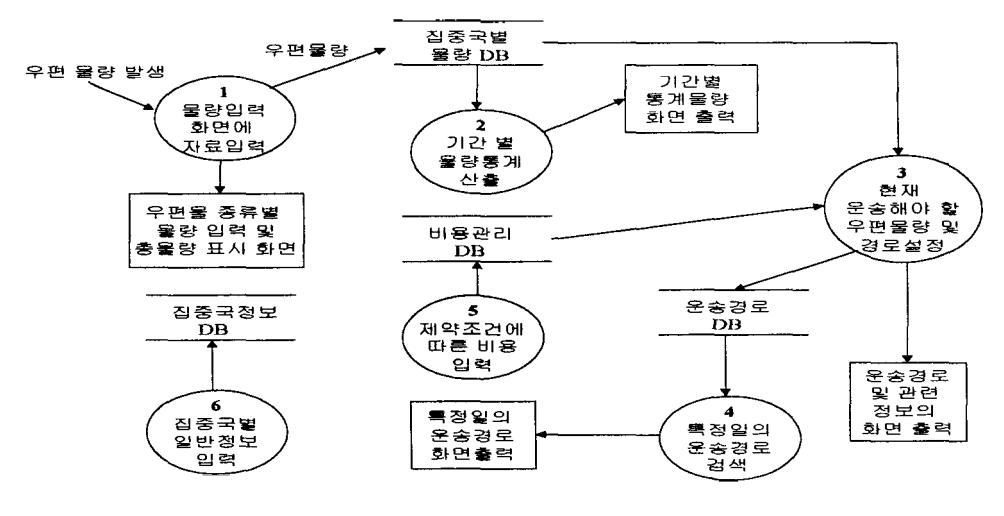

그림 3> DFD 다이어그램

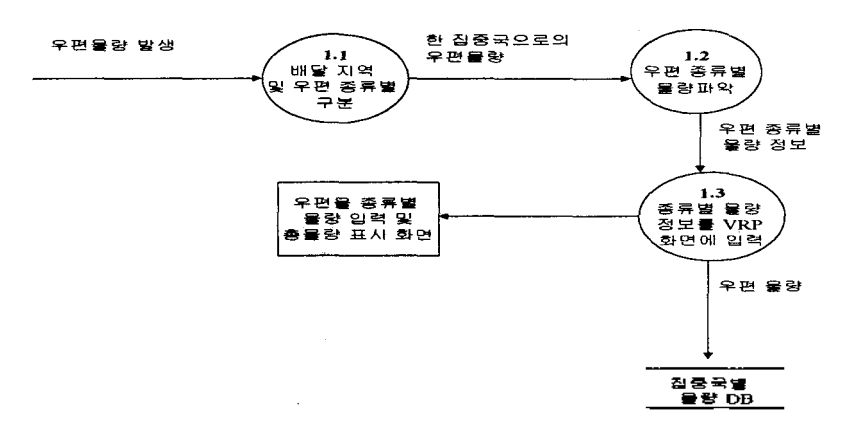

그림 4> 기준정보관리의 DFD 다이어그램

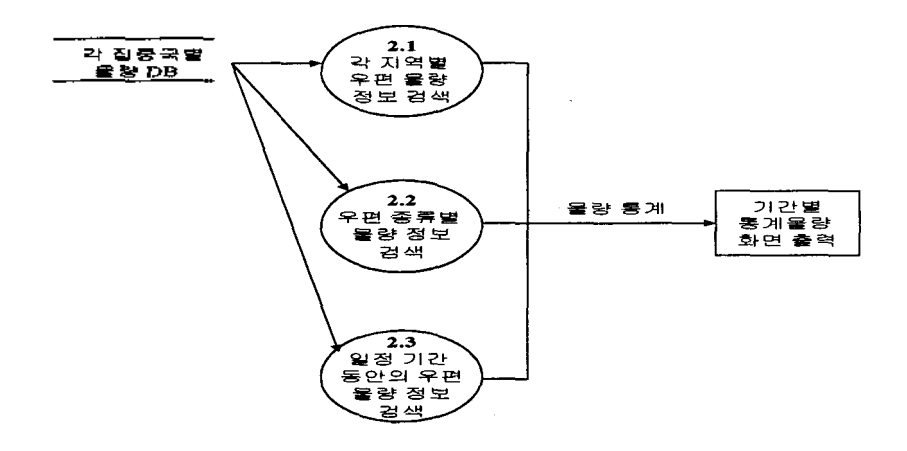

그림 5> 우편물량관리의 DFD 다이어그램

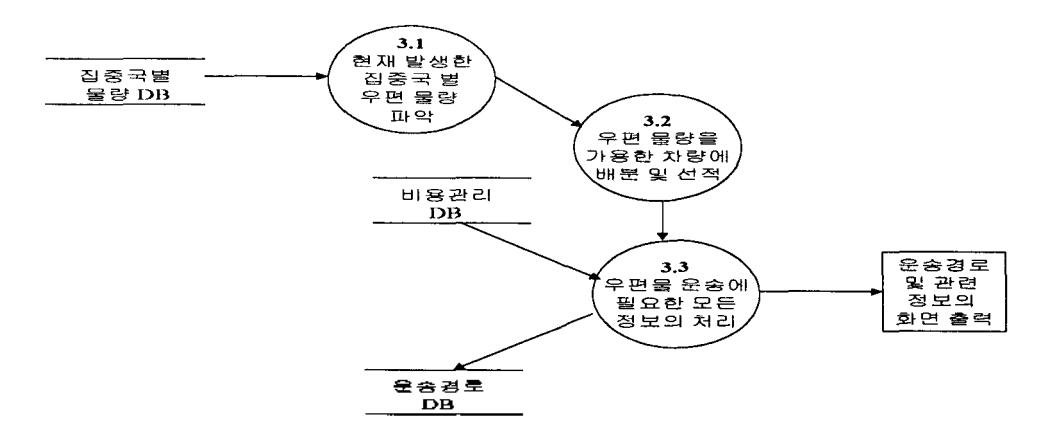

그림 6> 경로설정관리의 DFD 다이어그램

## **IV.** 운송계획 알고리듬

운송계획 알고리듬의 목적은 실제 문제에서 나타나는 다양한 제약조건을 고려하여 가능한 해를 구축하고, 이를 기반으로 계획수립자가 Interactive한 방식으로 개선이 가 능하도록 설계하는 것이다. 운송계획 알고리듬은 기본 데이터들의 입력과 수정이 료된 상태에서 운송계획을 수립해 가는 과정에 적용되며, 운송계획 알고리듬은 초기 화 단계, 경로발생 단계, 그리고 경로개선 단계 등 3단계로 나누어 제시했다.

초기화 단계에서는 초기 경로가 결정되기 이전에 여러 가지 이유로 특정 경로가 정되어야 하는 경우를 고려한 것이다.

- 계획수립자가 경로를 지정하면, 반드시 경로에 최대한의 물량을 배정한다.
- 계획수립자가 특정 경로를 사용하지 않는 것으로 지정하면, 그 경로는 이후의 알고리듬에서 고려하지 않는다.

경로 발생단계에서는 기본적으로 Clarke와 Wright의 Saving Algorithm을 변형하여 사용한다.

- Algorithm[Saving Algorithm]
	- 모든 노드에 대하여 왕복 경로를 배정한다.
	- 두 경로의 끝을 합치는 경우, 필요한 제약조건을 검토하여 비용을 계산.
	- 모든 경우 중에서 가장 절약 비용이 경로를 하나의 경로로 합친다.
- End[Saving Algorithm]

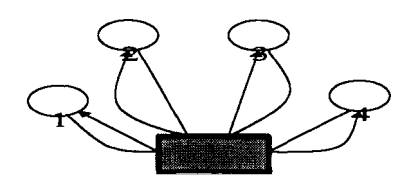

(a) 초기해 배정 (b) 최대 절약경로 통합 그림 7> Saving 알고리듬의

Saving 알고리듬의 예가 <그림 7>에 나와 있다. 그림 (a)에서 먼저 왕복 경로를 배 정한 후에, 모든 경로를 합치는 경우에 대한 절약비용을 계산한다. 이때의 절약비용은 절약되는 차량 1대의 고정 변동비에서 남아있는 차량의 추가 운행거리를 고려한 변동비 증가분을 제외한 것이 될 것이다. 그림 (b)의 예에서는 노드 2와 3의 경로가 해당이 되며, 이를 통합한 결과가 도시되어 있다.

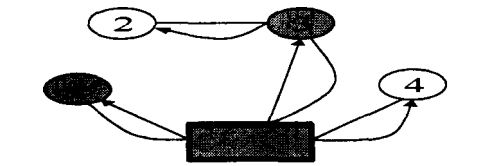

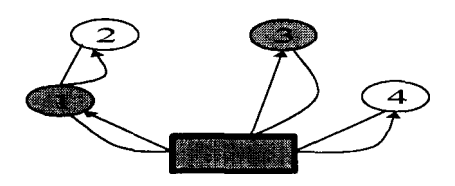

(a) 노드 1과 3을 선택 (b) 노드 1과 3을 교환하여 신규 경로 생성 *그림 8* 2-opt

경로 개선 단계에서는 2-opt 방식을 사용했다. 2-opt는 모든 노드 쌍의 경로를 교 환했을 때의 비용 절감이 있는 지를 확인하는 방법인데 2-opt의 개선 순서는 아래와 같다. <그림 8>은 2-opt의 예를 보여주고 있다.

- Algorithm $[2$ -opt Algorithm
	- 노드의 모든 쌍 중에서 아직 검토하지 않은 쌍을 선택한다.
	- 두 쌍과의 경로를 교환하여 절감비용을 계산하여, 절감이 없으면 기존의 경로를 유지하고, 절감이 발생하면 신규 경로를 선택한다.
	- 검토한 쌍에 검토 표시를 하고, 처음으로 돌아간다.
- $\blacksquare$  end[2-opt Algorithm]

**1.** 경로설정 알고리즘

경로 발생 단계에서 전국을 대상으로 진행하는 것보다는 현실적으로 행정구역을 안하여 경로를 설정하는 것이 바람직하다. 이 경우, 아래와 같은 알고리듬을 제시했 다.

<그림 9>의 알고리즘의 효과적인 적용을 위해 먼저 <그림 10>처럼 22개 집중국을 교통편을 고려하여 5개의 소그룹 - A: 수도권, B: 강원권, C: 중부권, D: 호남권, E: 경상권으로 나눈다. 물론 이와 같은 권역의 정확한 경계 설정을 위해서는 실제 데이 터에 의한 검증이 이루어져야 것이나, 현재 단계에서는 직관에 의한 분할에 의존 하였다.

- Algorithm[경로설정]
	- 집중국별 우편물량을 입력으로 받아들임.
	- 운송해야할 집중국별로 우편물을 분류.
	- 각 집중국의 소그룹별 우편물량 정보를 파악.
	- if (대전 물류교환센터로 운송해야할 우편물)
	- if (공차율이 zero(0)인 운송차량)
	- 집중국에서 직접 대전 물류교환센터로 운송
	- else
- 인접 집중국의 우편물량을 파악하여 집중국의 물량을 함께 운송.
- , else
- 소그룹에 속한 집중국의 모든 물량을 함께 인접한 소그룹에 운송
- , endif
- $\blacksquare$  end[Algorithm]

그림 9> 경로 설정 알고리듬

운송경로 설정은 대전 물류교환센터를 중심으로 한 운송망과 소그룹을 중심으로 한 운송경로를 설정한다. 먼저, 대전 물류교환센터를 중심으로 한 전국의 운송경로는 다 음과 같이 결정할 수 있다. 전국의 22개 집중국에서 발생하는 물량 중 그룹으로 설정 인근 지역의 물량을 제외하고는, 거의 모든 물량은 대전 물류교환센터로 집결된다. 경로 설정에서 모든 집중국은 대전 물류교환센터와 1:1의 direct한 경로를 가지는데, 이 경로는 물류교환센터로의 최단거리이다. 따라서, 집중국에서 발생하는 물량을 운송 하는 차량 중 공차율이 zero(0)인 차량은 최단경로에 따라서 운송한다. 그러나, 공차비 율이 발생하는 차량은 다른 집중국을 경유하면서 집중국에서 발생한 공차 물량을 함께 적재 운송한다.

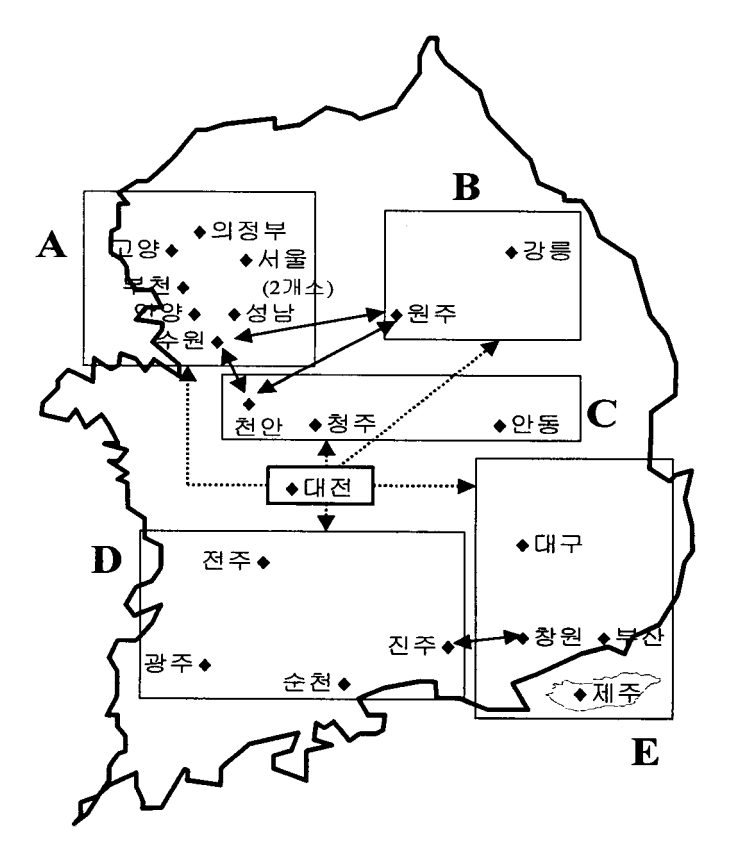

<그림 10> 전국 22개 집중국 우편 운송경로 설정

공차비율을 줄이기 위한 경로설정은 집중국간에 발생하는 정보가 실시간으로 공유 되어야 한다.

집중국에서 발생하는 물량 모든 물량이 대전 물류교환센터로 운송되는 것은 니다. 예를 들어, 인접한 집중국들 중, 진주 집중국이나 순천 집중국에서 발생하는 물

중에서 창원 집중국이나 부산 집중국으로 발생하는 물량은 대전 물류교환센터를 거치지 않고 바로 운송할 있는 경로가 설정되어져야 한다.

그러므로, 연구에서는 대전을 중심으로 이남지역과 이북지역으로 나누어 인근 집중국을 하나로 묶는 블록을 설정하였다.

예를 들어, A블록에 위치한 안양 집중국에서 발생한 물량 B블록에 위치한 강릉 으로 운송되는 우편물이 있을 경우, 이 우편물은 같은 블록에 위치한 수원 집중국으 운송되게 되고 수원에 모아진 B블록으로 우편물은 원주 집중국으로 운송되게 된다. 그러기 위해서는 앞에서 설명한 집중국간의 정보교환이 완벽하게 이루어져야 한다.

블록간의 우편물 운송이 효율적으로 이루어지기 위해서는 블록 내에서의 운송경로 설정도 이루어져야 된다. 그러므로 각 블록에서 발생한 물량 중 인접한 블록으로 운 송되어질 우편물은 블록에 속한 집중국 하나의 대표 집중국으로 운송되게 된다.

앞에서 제시한 것처럼 인접한 집중국간의 우편물 운송은 블록간에 이루어지게 된 다. 즉, 한 블록 내에서 발생한 물량 중 인접한 한 블록으로 운송하는 우편물은 불록 대표 집중국으로 모두 운송되게 된다. 그래서 인접한 집중국으로 우편물을 운송하 기 위해 모든 집중국이 1:1의 경로를 가질 필요가 없이 각 불록의 대표 집중국만이 서로간에 우편물을 교환하면 된다. 이것은 인접 집중국으로의 우편물 운송에서 모든 집중국이 무조건 1:1의 경로를 가지는 비효율성을 방지하게 되며, 모든 물량이 대전 교환센터로 집중되는데서 발생하는 시간적ㆍ경제적 손실도 방지하게 된다. 즉, 임의의 불록 내의 모든 집중국에서 발생한 물량 중 인접한 불록으로 운송할 물량은 대표 집 중국으로 모아서 함께 운송하게 된다.

## **V.** 시뮬레이터 개발

시뮬레이터는 Visual Basic 6.0을 개발환경으로 하여, 아래와 같은 모듈과 기능을 수행할 것이다.

User Interface Module

운송경로가 확정되면, 실제로 우편물을 수·배송하는 차량 운전자 즉, end user에게 경로가 확인되어져야 한다. 그러기 위해서는 우편물을 실은 차량이 출발하기 전에 차량이 가야할 집중국의 위치와 도로에 대한 대략적인 정보, 거리, 예상시간 등이 end user에게 보여져야 한다. 그리고 필요에 따라서는 경유하여야 할 집중국과 해당 집중국에서 선적해야 물량도 나타나야 한다.

#### Planning Engine

User Interface Module 직접 연결되어 계획 기준정보의 Version 관리를 수행 하며, 알고리듬의 수행에 필요한 데이터를 준비하고, 동작을 제어하고, 사용자가 원하 포맷으로 운송계획을 출력해준다.

o VRP 알고리듬

System Management Module에서 제공한 데이터와 운송 알고리듬을 사용하여 *운송* 경로를 작성한다.

자료 관리 모듈 Data Management Module 각종 기준정보를 관리하고 유지보수를 담당한다.

각 결과 화면을 나타내기 위한 사전 정보를 미리 입력한다. 첫째, 본 시뮬레이션은 Network 통한 On-Line 실시간 정보를 바탕으로 하고 있다. 둘째, 운송 중심국간 거리와 총비용은 주어진 데이터를 미리 입력한다. 셋째, 각 집중국이나 직체결국에 대 한 정보는 임의로 입력한다(주소, 전화번호 등), 마지막으로 본 시뮬레이션은 집중국 21개소(제주 제외), 직체결국 17개소(평촌제외) 등을 포함한 총 38개소를 대상으로 했 다.

### **1.** 기준정보 관리

향후의 알고리듬 개선과 시스템 개발을 위하여 기준 정보를 정의하는 것이 필요하 . 앞에서 시뮬레이터의 알고리듬에서 언급된 기준정보는 다음과 같이 요약된다.

- 물량 단위 : 행랑, 통 등으로 등록이 가능하고, 등록된 단위는 팔레트 단위로 환 산된다.
- 교환센터 : 위치좌표, 도착시간, 출발시간
- 집중국 직체결국 : 운송계획의 대상이 되는 집중국 혹은 직체결국별로 위치 좌표, 도착시간, 출발시간, 목적지별 물 량등 입력.
- 차량 : 유형은 임의등록(예: 2.5t, 4.5t, 8t 등), 유형별 용적(팔레트 기준), 고정비, 변동비를 입력한다. 변동비는 상황에 따라 노드간 별도 지정 허용
- 운송시간 : 각 노드간 운송시간은 좌표기준으로 환산(= 거리/속도) 혹은 경로 특 성을 감안하여 별도 지정

<그림 11>과 같이 "기준정보관리" 화면에 들어가면 "집중국정보", "비용관리", "시 스템 정보", "종료"화면이 나타난다. "집중국정보"를 click하면 대전교환센터와 각 집 중국을 표시하는 박스가 나타나고 해당 집중국을 click하면 집중국 주소와 연락처 집중국에 관한 정보를 볼 수 있도록 하며, "VRP 정보"는 현 시스템에 관한 간략한 정보를 보여준다.

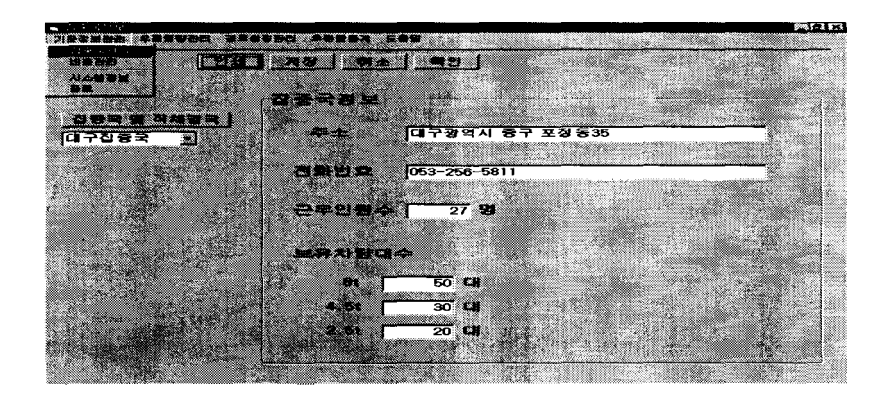

그림 11> 집중국관리 화면

1.1 집중국관리

- ・ 집중국 직체결국을 선택하는 List Box
- List Box에 나타난 집중국 및 직체결국에 관한 정보를 나타내는 "집중국정보" Frame Box
- "집중국정보"Frame Box 내에는 주소, 전화번호, 근무인원 수, 유형별 차량보유 대수 등을 나타내는 Lab이과 Text Box

1.2 비용관리

비용은 차량유형과 운송거리별 그리고 탑승인원(1인 또는 2인)의 합으로 나타나며 정보통신부가 제시한 가격표를 이용했다. VB Program 내에서의 작업을 통한 자료 출력이 아닌 Excel에서 입력한 자료를 단순히 화면에 보여준다.

| I. R. R. R. P. L. J |           |                |                |                 |      |  | <b>MEI 63</b> |
|---------------------|-----------|----------------|----------------|-----------------|------|--|---------------|
|                     |           |                |                |                 |      |  |               |
|                     |           |                | <u>lia</u> z   | 부대적인            | I DI |  |               |
|                     |           |                |                |                 |      |  |               |
|                     |           |                |                |                 |      |  |               |
|                     | 거리별 운송 비용 |                |                |                 |      |  |               |
|                     |           |                |                |                 |      |  |               |
|                     | 100.198   |                | ۰              | 80 M 89         |      |  |               |
|                     |           | 2625000        | 34402          | 52117           |      |  |               |
|                     |           | 35273          | 45748          | 6673            |      |  |               |
| 50                  |           | 44142          | 55935<br>67963 | 85155<br>101424 |      |  |               |
| T.                  |           | 52065<br>51442 | 78833          | 117505          |      |  |               |
| 団<br>ы              |           | 69872          | 99545          | 133409          |      |  |               |
| 70                  |           | 78157          | 100096         | 149135          |      |  |               |
| a,<br>æ             |           | 86255          | 110493         | 164683          |      |  |               |
| 53                  |           | 94288          | 120730         | 10501           |      |  |               |
| 100                 |           | 102134         | 130606         | 195248          |      |  |               |
| 120                 |           | 117368         | 150486         | 25103           |      |  |               |
| F40                 |           | 132058         | 169535         | 251249          |      |  |               |
| 160                 |           | 146143         | 187949         | 202605          |      |  |               |
| 180                 |           | 159544         | 205728         | 310ATT          |      |  |               |
| 200                 |           | 172561         | 222874         | 337428          |      |  |               |
| 250                 |           | 190841         | 247405         | 376622          |      |  |               |
| 260                 |           | 207905         | 270509         | 114220          |      |  |               |
| 290                 |           | 223455         | 292108         | 450221          |      |  |               |
| 320                 |           | 237790         | 312441         | 484625          |      |  |               |
| 350<br><b>SSSS</b>  |           | 250610         | 331269         | 517432          |      |  |               |
| 300                 |           | 262515         | 348670         | 546.13          |      |  |               |
| 410                 |           | 272905         | 364646         | 578257          |      |  |               |
| 460                 |           | 207301         | 300103         | 624066          |      |  |               |
| $\sim$<br>510       |           | 298044         | 407600         | 86135           |      |  |               |
| e.<br>550           |           | 305135         | 423136         | 762377          |      |  |               |
| 610                 |           | 311345         | 137717         | 738245          |      |  |               |

그림 12> 비용관리 화면

1.3 시스템 정보 종료

- 본 Program에 관한 정보를 보여준다.
- 참여 인력, 작업기간, 소유권한 등
- 프로그램 종료

**2.** 우편물량관리

"우편물입력" 화면에 들어가면 "발송집중국"과 "수신집중국" 박스가 나타난다. "발 송집중국"과"수신집중국"명을 click하면 입력 박스가 나타나는데 그 박스에 데이터를 입력한다. 입력 정보는 통상우편물(일반통상과 특수통상 포함)과 소포로 나누어 입력 한다. 입력을 하면 총 우편물량과 필요한 파레트 수, 그리고 몇 대의 차량이 필요한지 유형별 2.5t, 4.5t, *8t* 정보를 나타내 준다.

- 운송 물량 관리 : 1차 : 60%, 2차 : 40% 처리
- 파레트 = 9,000통(통상 우편물), 1 파레트 = 150통(소포)

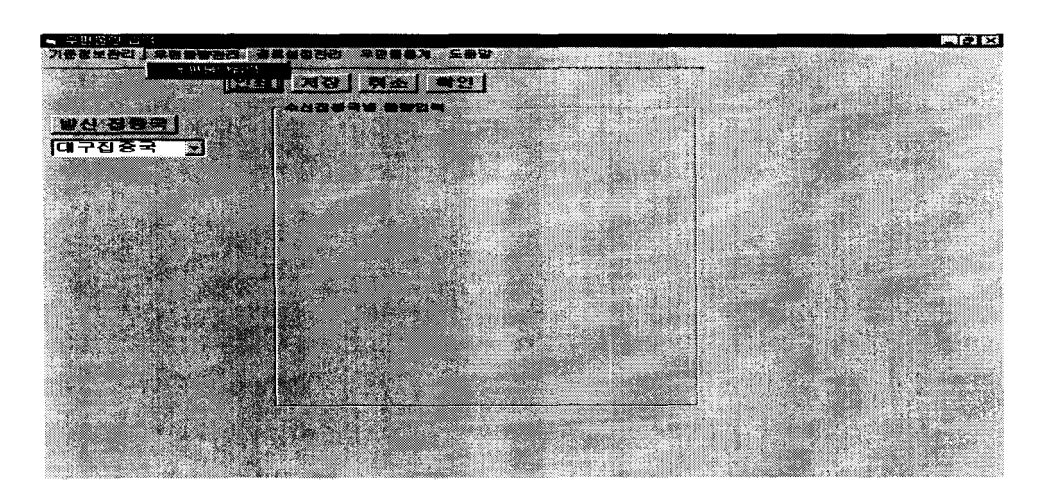

그림 13> 우편물량 입력 화면

### **3.** 경로설정관리

"경로설정관리" 메뉴에는 "경로설정", "경로변경" 화면이 나타난다.

"경로설정" 메뉴를 click하면 화면 양쪽에 "발송집중국" 박스와 "수신집중국" 박스 나타나는데 발송집중국 명과 수신집중국 명을 click하면 화면 중간의 지도에 경로 가 설정되며 화면의 아랫부분에 경로(경유지 포함)와 출발시간, 도착예정시간, 차량유 형, 통상우편물 수, 소포우편물 수, 그리고 파레트 수, 발송비용, 탑승인원, 차수(1, 2 차: 하루에 2번 운송) 등의 정보가 나타난다.

"차량대수" 박스 왼쪽에 있는 아이콘은 운송 차량이 1대 이상인 경우 click을 하면 차량에 대한 운송 경로와 정보들을 보여준다.

"변경화면"을 click하면 운송경로, 출발시간, 탑승인원 수 등을 강제 지정할 수 있다. "경로DB"는 최근 3개월간의 운송 정보를 검색할 수 있다. 예를 들어, 운송일자에 년. 월. 일. 차에 관한 데이터를 입력하면 우편물 수와 운송에 이용한 차량 유형, 운송 경로, 운송에 소요된 총비용 등의 정보를 보여준다. 그리고, 경로 정보를 출력할 있는 기능을 두었다.

그림 13 운송경로 화면을 나타낸 것인데, 광주 집중국에서 대전 교환센터로 운송하는 경로 중 하나를 나타낸 것이다. 공차율이 zero(0)인 차량은 대전 교환센터로 direct 운송경로를 가진다. 만약 공차율이 발생하는 차량은 인접 집중국의 물량 정보 파악하여 정읍, 전주를 경유하여 대전으로 운송한다.

화면에는 차량이 이동해야 운송경로와 차량의 type, 운송에 소요되는 예상 시간 그리고 기타 운송에 필요한 정보를 나타낼 있도록 하였다.

3.1 경로변경

경로설정 화면에서 실행명령 버튼과 지도 표현이 빠진다. 변경할 경로를 입력하고 '경로변경'버튼을 누르면 경로 DB에 변경된 경로가 저장된다.

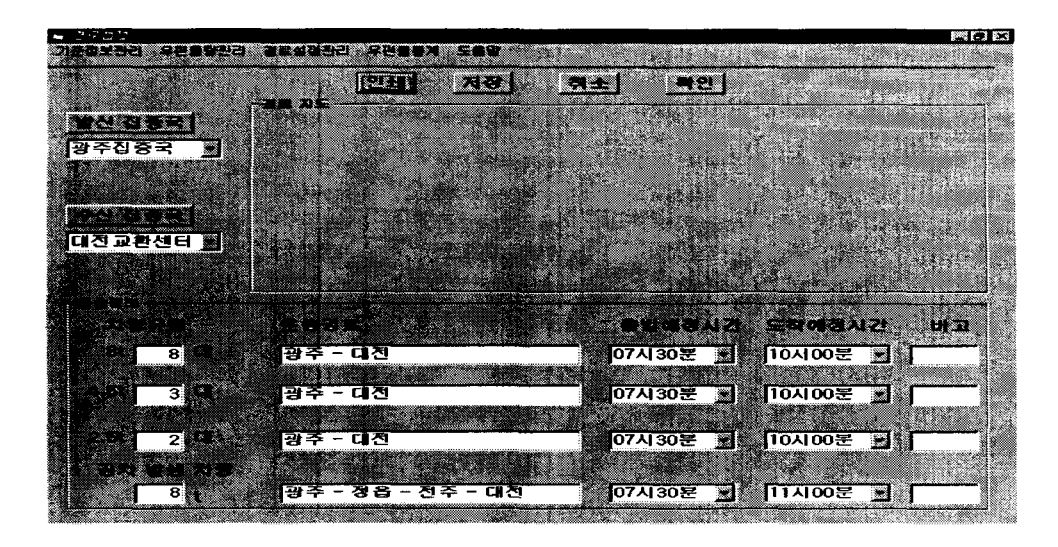

그림 13> 경로설정 화면

### **4.** 우편물통계

User가 선택한 운송기간 내 우편물의 통계를 보여준다. "우편물 통계" 메뉴에서는 왼쪽에 "발송집중국"과 "수신집중국"을 선택할 수 있는 박스가 나타나고 발송 정보를 년. 월. 일. 차 순으로 입력할 수 있는 박스나 나타나는데 차례대로 입력하면 입력한 날의 일반통상 우편물 수와 특수통상 우편물 수, 소포 우편물 수, 그리고 파레트 수 등의 정보를 알아볼 있다. 알아볼 있는 기간은 편의상 3개월로 정했다. 그리고 일정 기간 동안 연월일정보를 입력하면 그 기간에 발생한 우편물의 정보도 알아볼 수 있도록 했다.

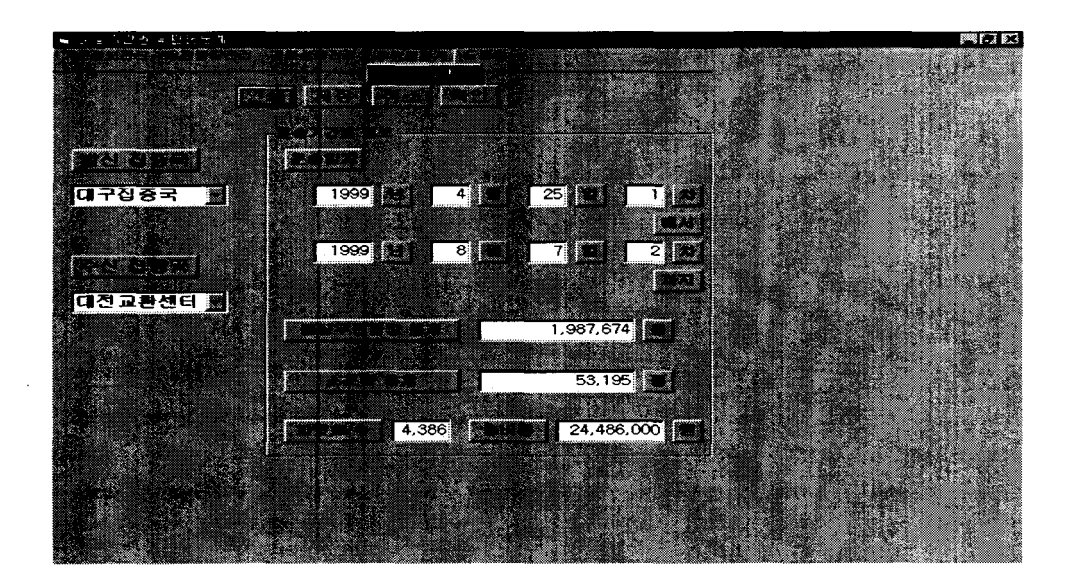

그림 14> 우편물 통계 화면

(그림 14> 화면은 요일별 우편물량 정보를 나타내는 창으로 기간과 요일을 선택하 면 그 기간 중 각 요일에 발생한 우편물량과 파레트 수 그리고 운송비용을 출력할 수 있다.

#### **5.** 도움말

메뉴를 실행시키기 위한 방법들을 간단하게 설명해 준다.

### **VI.** 결론과 향후 연구계획

논문에서는 현재 건설중인 집중국 계획을 감안하여, 집중국과 직체결국을 포함 하는 운송계획을 범위로 설정하였다. 첫째, 시뮬레이터의 시나리오를 설정하고, 운송 문제를 정의하였으며, 이를 풀기 위한 알고리듬을 제시하였다. 우리의 알고리듬은 기화 단계, 경로생성 단계, 경로개선 단계로 이루어진 3단계 휴리스틱 알고리즘을 제 시했다. 둘째, 계획수립자가 경험과 직관을 계획수립에 활용할 수 있는 HCI를 고려하 였다.

향후의 주요 과제는 일반 사용자가 사용하기 편하고 다양한 정보를 제공해줄 시스 템을 개발하는 것이다.

### 참 고 문 헌

- [BM97] Begur, S.V., Miller D.M., and Weaver J.R., "An Integrated Spatial DSS for Scheduling and Routing Home-Healthcare Nurses", *Interfaces,* 27(4), pp. 35-48, 1997.
- [BM98] Brandao, J.C.S. and Mercer, A., "The Multi-trip Vehicle Routing Problem", *Journal of the Operational Research Society,* 49, pp. 799-805, 1998.
- [CW64] Clarke, G. and Wright, J.W., "Scheduling of Vehicles from a Central Depot to a Number Delivery Points", *Operations Research,* 12, pp.568-581, 1964.
- [DW96] Donald, R. and William G.N., "Logistics Composite Modeling", CAPS Logistics Technical Paper, 1996.
- [LI65] Lin, S., ''Computer Solutions of the Traveling Salesman Problem", *Bell System Computer Journal,* 44, pp.2245-2269, 1965.
- [LG92] Larpoter G., "The Vehicle Routing Problem: An Overview of Exact and Approximate Algorithms", *European Journal of Operational Research*, 59, pp.345-358, 1992.
- [LK73] Lin, S. and Kemighan, B.W., "An Effective Heuristic Algorithm for the Traveling Salesman Problem", *Operations Research,* 21, 498-516, 1973.
- [076] Or, L, *Traveling Salesmart-Type Combinatorial Optimization Problems and their Relation to the Logistics of Regional Blood Banking,* Ph.D. Dissertation, Northwestern University, Evansion, IL, 1976.
- [정통98] "우편 방문접수 배달서비스 도입연구-소포를 중심으로", 정보통신정책연구원, 1998.
- [조선99] 조선일보, "E-메일 급증으로 우편물급감", 조선일보 1월15일 보도기사, 1999.